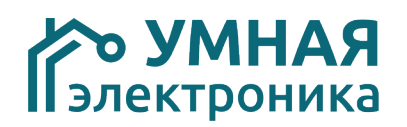

# **Модуль расширения SE 6i5o v.12**

Модуль расширения SE 6i5o рассчитан на работу в составе систем домашней автоматизации или интеллектуальных зданий, работающих на протоколах ADNet+ и ModBus RTU. Модуль предназначен для дополнения системы 6 универсальными входами и 5 релейными выходами.

Возможность задания зависимости между входами и выходами модуля позволяют использовать его для управления освещением. Кроме этого любой из входов может использоваться в качестве счетчика импульсов. Данная функция полезна для считывания показаний счётчиков воды, газа, электроэнергии.

Модули SE 6i5o Basic и SE 6i5o Light имеют ограниченный функционал. В модуле SE 6i5o Basic возможно только чтение состояния входов / выходов и управление выходами (работа с параметрами 0 — 25), в модификации Light допускается задание зависимостей между входами и выходами (работа с параметрами  $0 - 46$ ).

SE 6i5or выполнен в корпусе для установки на DIN-рейку.

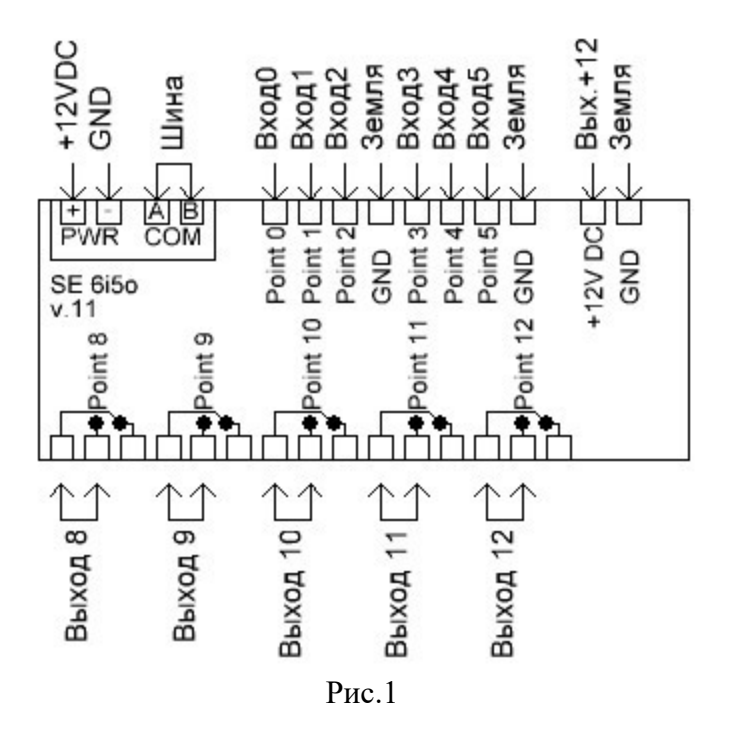

### **Адресация модуля**

Настройка адреса модуля производится установкой микропереключателей на плате. Данные соответствия адресов приведены в таблице.

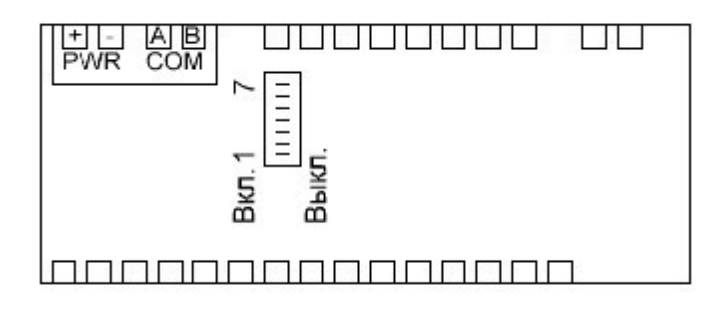

Рис.2

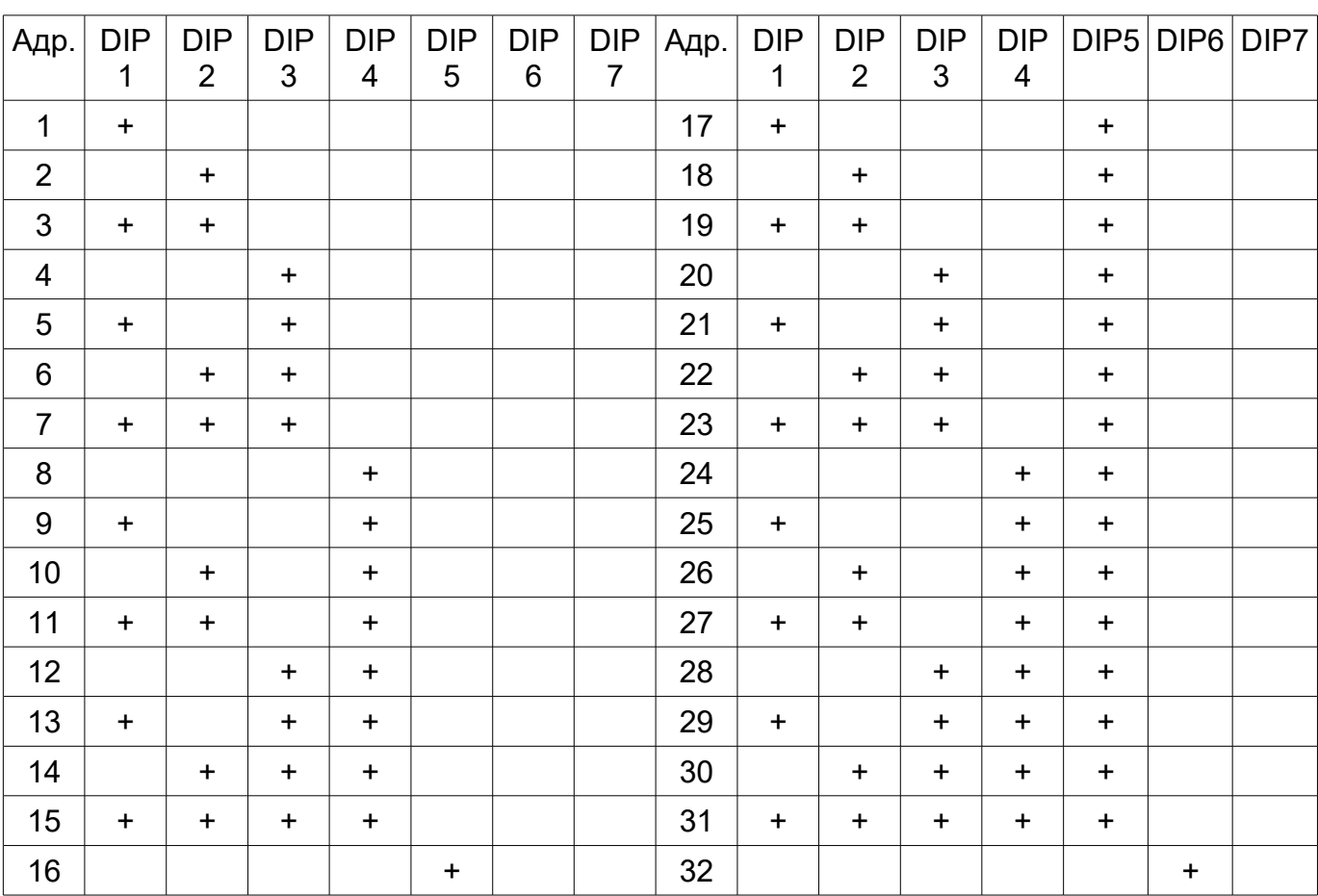

#### Включен +

#### **Задержка перед ответом**

Центральные контроллеры некоторых производителей после отправки запроса модулю переходят в режим приема не сразу, а с задержкой 5-10 млс. В результате при быстром ответе модуля часть его ответа может быть им потеряна. Установка задержки перед ответом позволяет избежать данную проблему.

После получения запроса от центрального контроллера, модуль его обрабатывает, ждет указанное время и после этого передает ответ.

Время задержки задается параметром 4. Значение указано в миллисекундах. В большинстве случаев используется задержка равная 0, но иногда её требуется выставить равной 20.

Не рекомендуется выставлять время задержки более 20.

### **Получение информации о состоянии входов и выходов**

Состояние входов хранится в параметрах 10-14, где Point0 - параметр 10, а Point4 – параметр14.

Состояние выходов хранится в параметрах 18-22, где Point8 - параметр 18, а Point12 – параметр22.

Для управления выходами по протоколу ModBus RTU требуется задавать значения параметров 18-22. При присвоении 0 соответствующее реле размыкается, 1 — замыкается.

Поддерживаемые команды ModBus RTU: Read Holding Registers — 03, Preset Multiple Regs — 16.

#### **Задание зависимостей между входами и выходами**

Возможность задания зависимостей между входами и выходами позволяет использовать модуль для управления освещением. Ко входам модулей рекомендуется подключать стандартные выключатели с фиксацией, кнопочные нормально-открытые без фиксации и датчики движения.

При использовании кнопочных выключателей кратковременное нажатие кнопки будет приводить к изменению состояния выхода на противоположное.

Использование зависимостей позволяет:

- сократить и упростить программный код контроллера,
- убрать задержки между нажатием кнопки выключателя и включением освещения.

Задание зависимостей производится изменением параметров с 26 по 30 модуля при работе на протоколе ADNet или ModBus RTU.

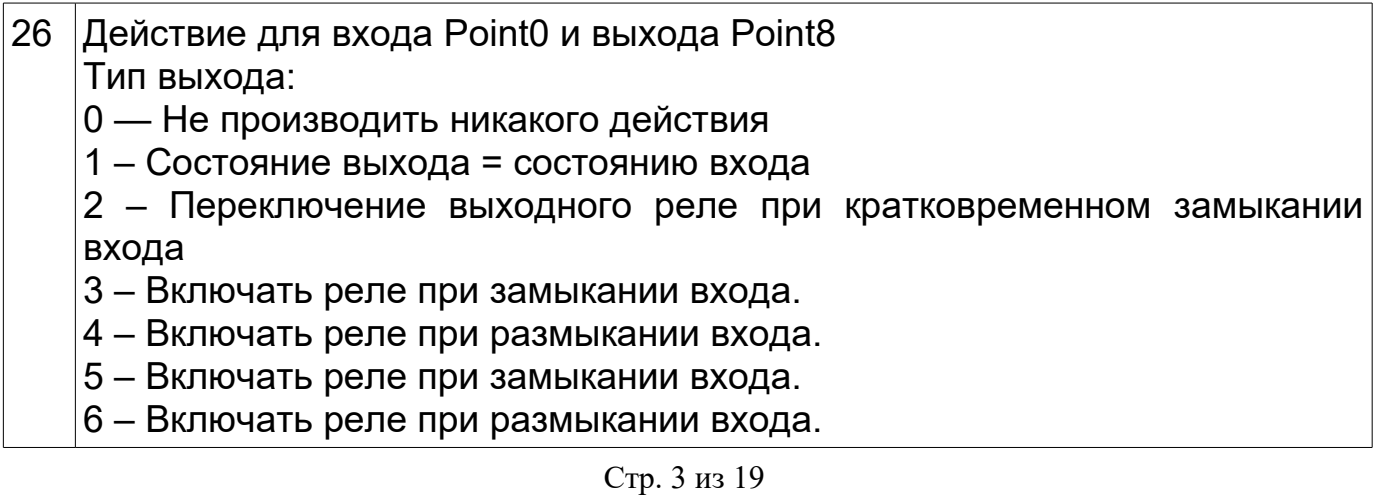

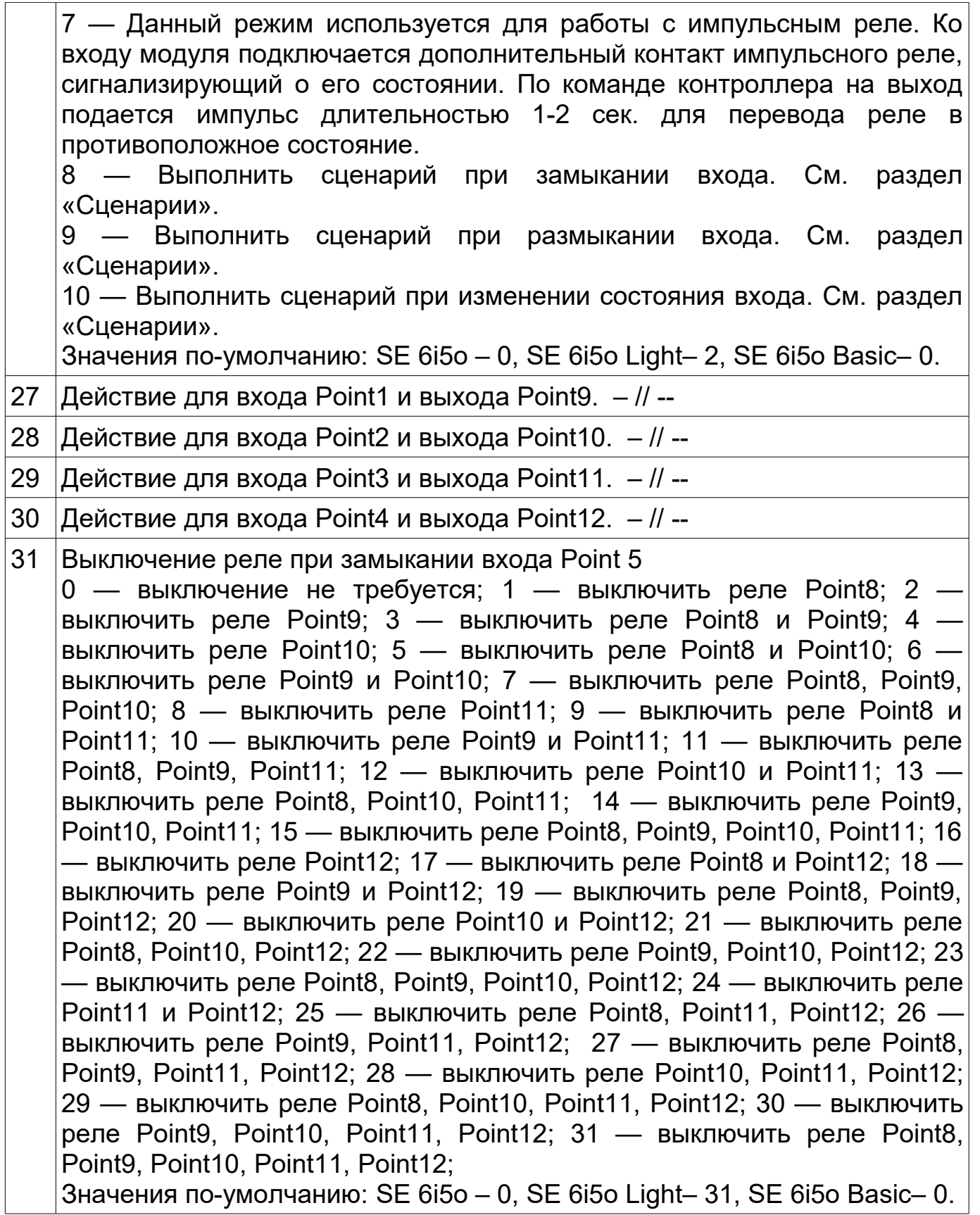

# **Задание времени автоматического отключения реле после замыкания**

Модуль имеет возможность автоматического отключения выходных реле

после включения. Время задержки задается с помощью параметров и может меняться в пределах от 2 сек до 255 минут.

Параметрами 34-38 задается необходимость автоматического выключения реле. Если значение параметра =0, отключение не требуется. Если значение параметра =1, будет производиться автоматическое отключение реле.

Параметрами 42-46 задается время через которое требуется отключать реле. Значение параметра может варьироваться от 0 до 255. Значение 0 соответствует 2 секундам.

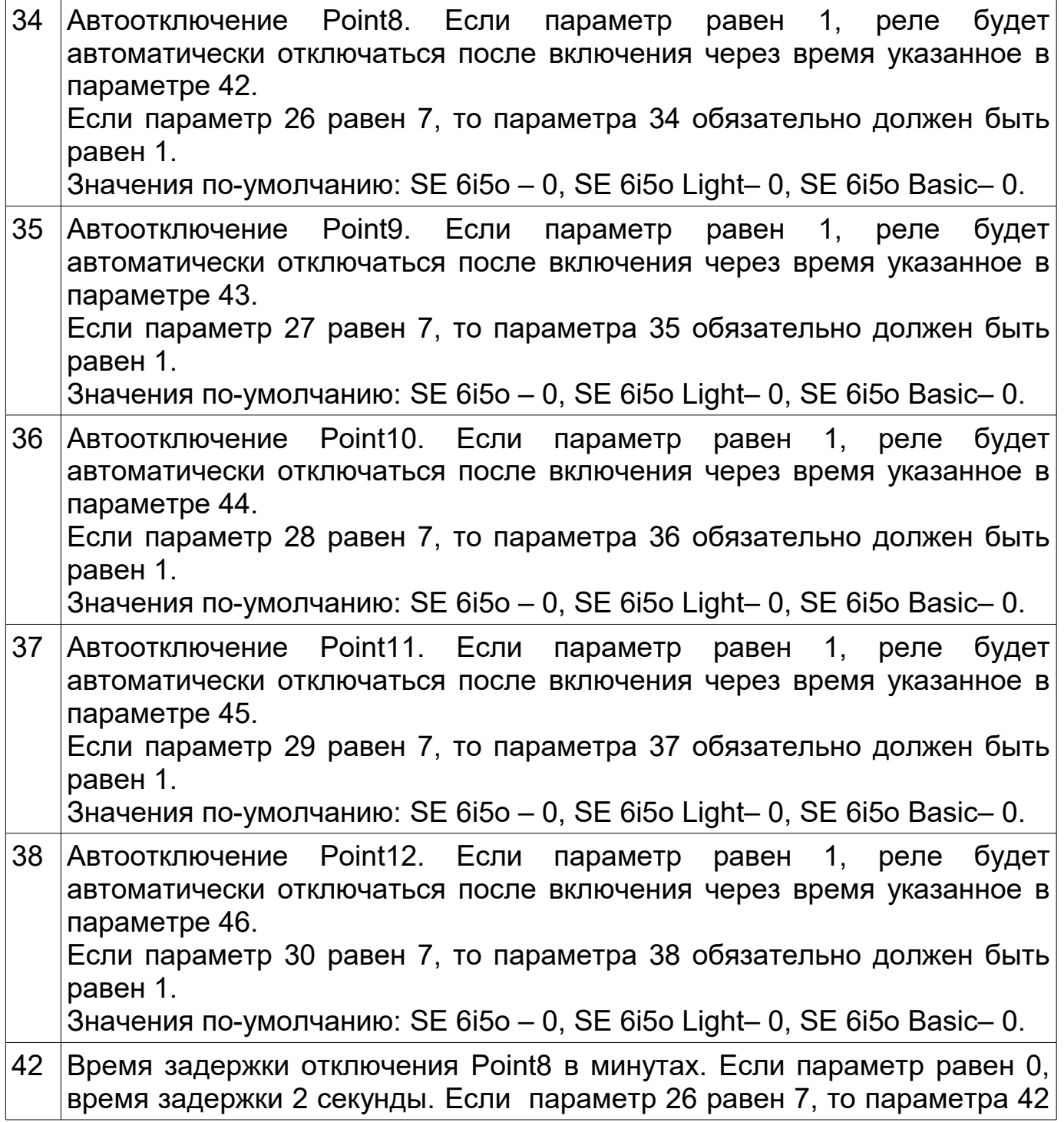

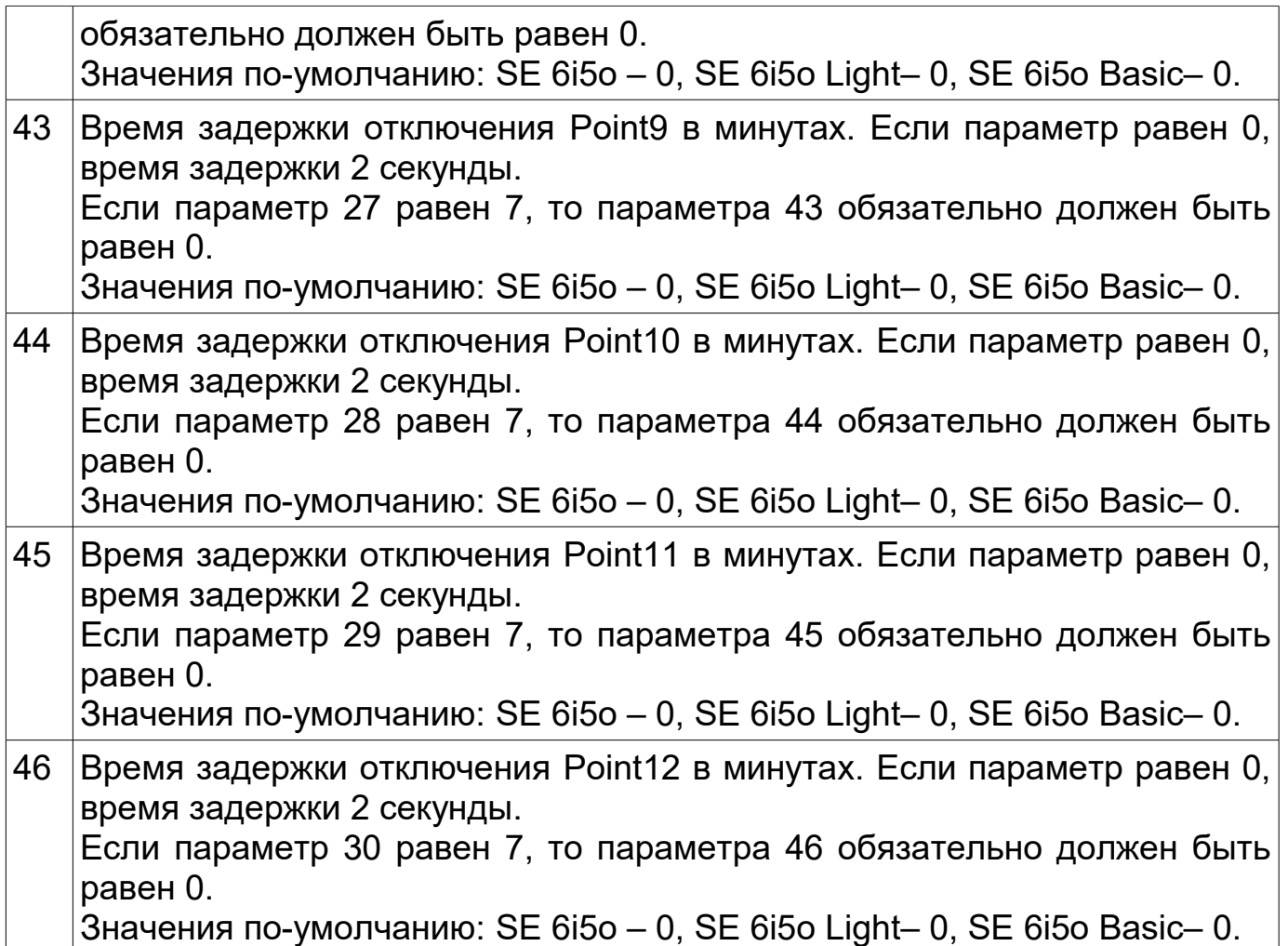

## **Использование входов в качестве счетчиков импульсов**

Модуль имеет возможность автоматического подсчета количества замыканий или размыкании входов. Данная функция может использоваться, например, для учета расхода воды, газа или электроэнергии при подключении соответствующих приборов учёта с импульсным выходом (сухой контакт).

Следует обратить внимание, что модуль не может считать импульсы, если находится в выключенном состоянии. В связи с этим, после включения питания модуля следует скорректировать значения параметров 74 и 93 модуля согласно показания контролируемого счетчика.

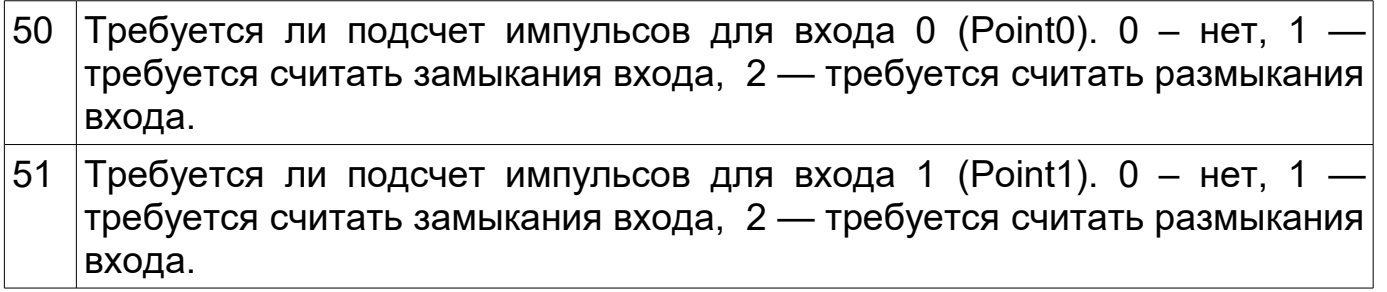

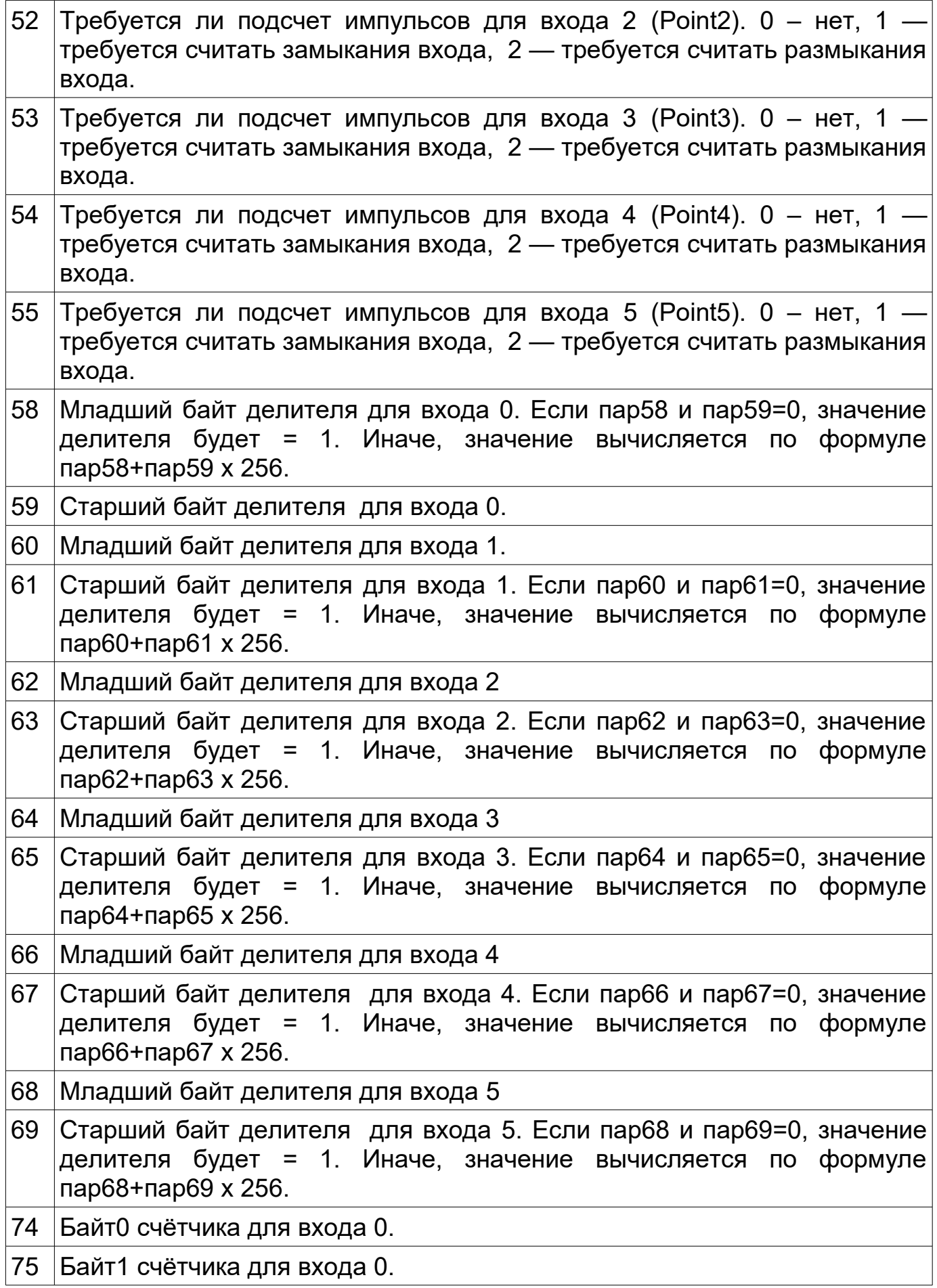

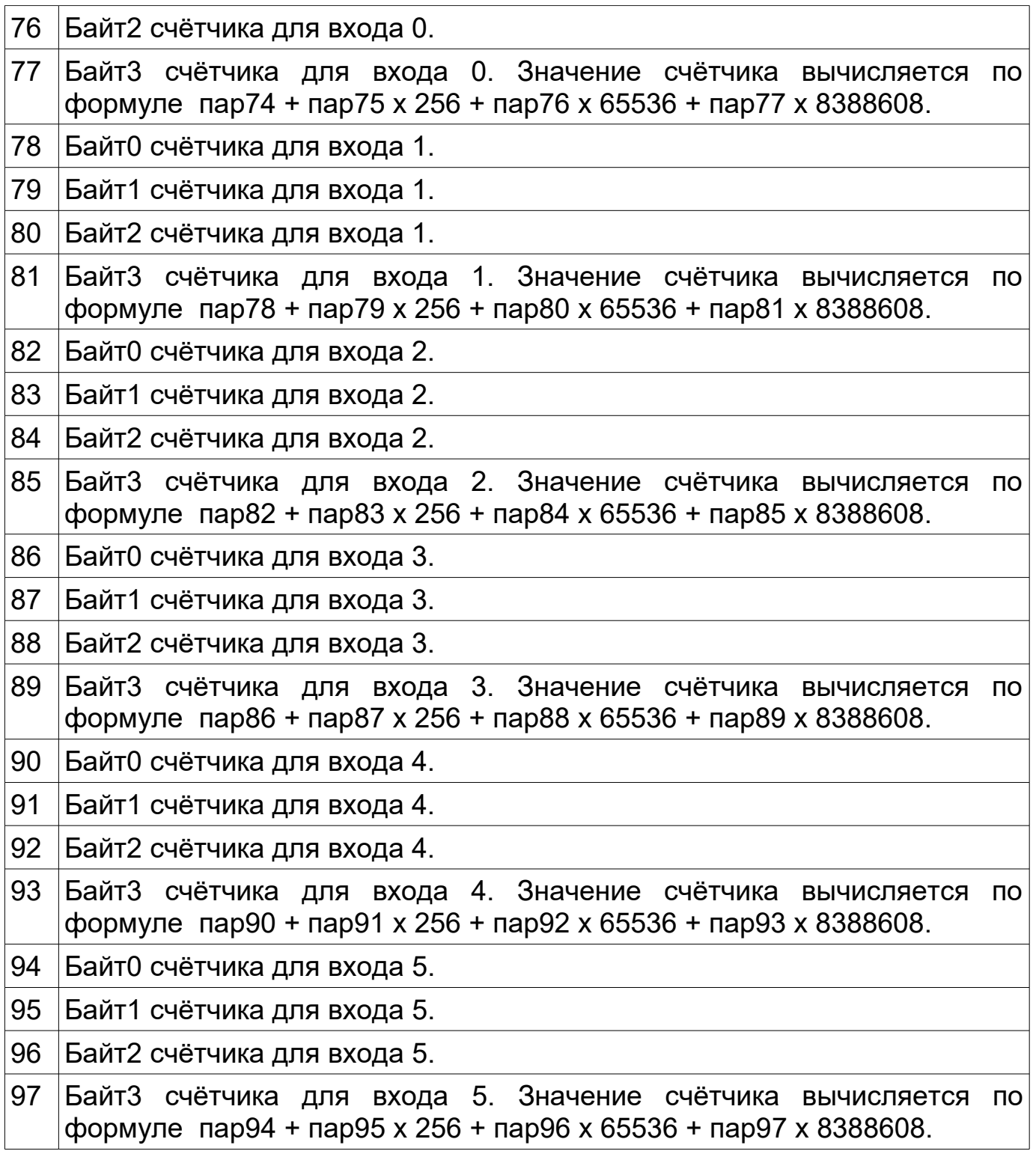

### **Фильтр шумов**

Модуль имеет встроенный фильтр шумов, позволяющий избежать появлении ложной информации о срабатывании входов. Данный эффект может быть вызван наводками от силовых кабелей на сигнальные, подключенные ко входам модулей. Вход будет считаться замкнутым или разомкнутым при сохранении его состояния в неизменном виде в течение указанного в настройках времени.

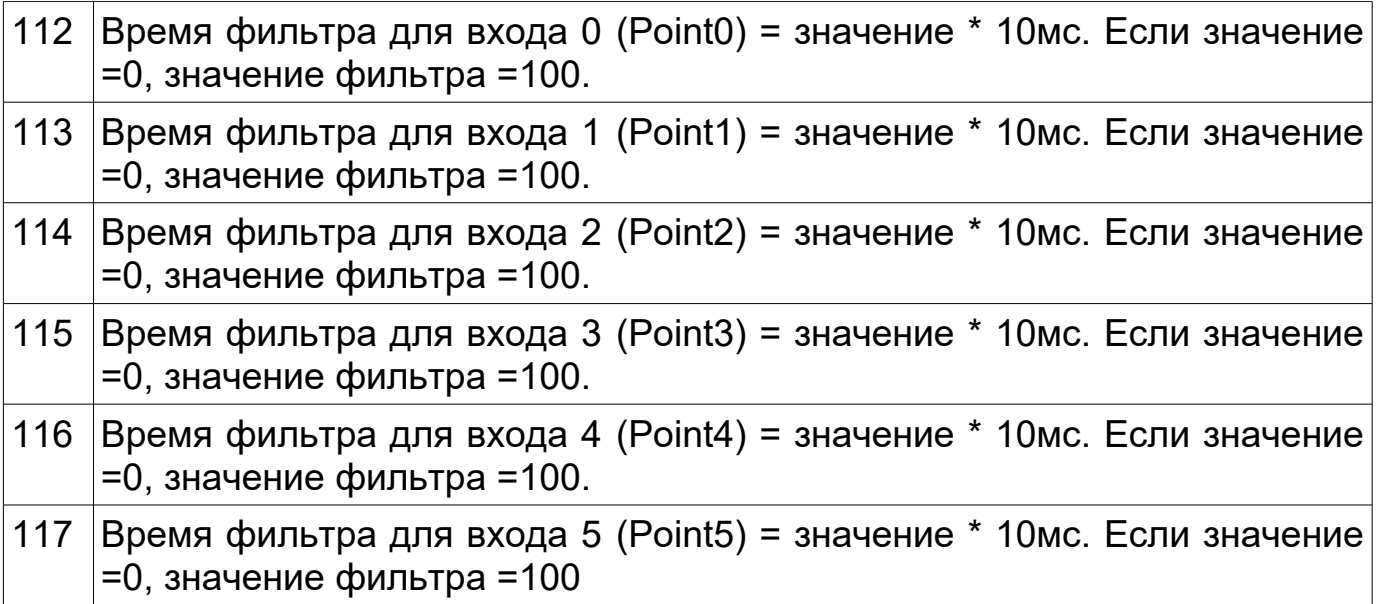

### **Тип входного сигнала**

Входы модуля могут быть сконфигурированы для измерения сигналов различных типов: замыкание входа, измерение сопротивления подключенного ко входу (0,1-100кОм), измерение входного напряжения (0-5 VDC)

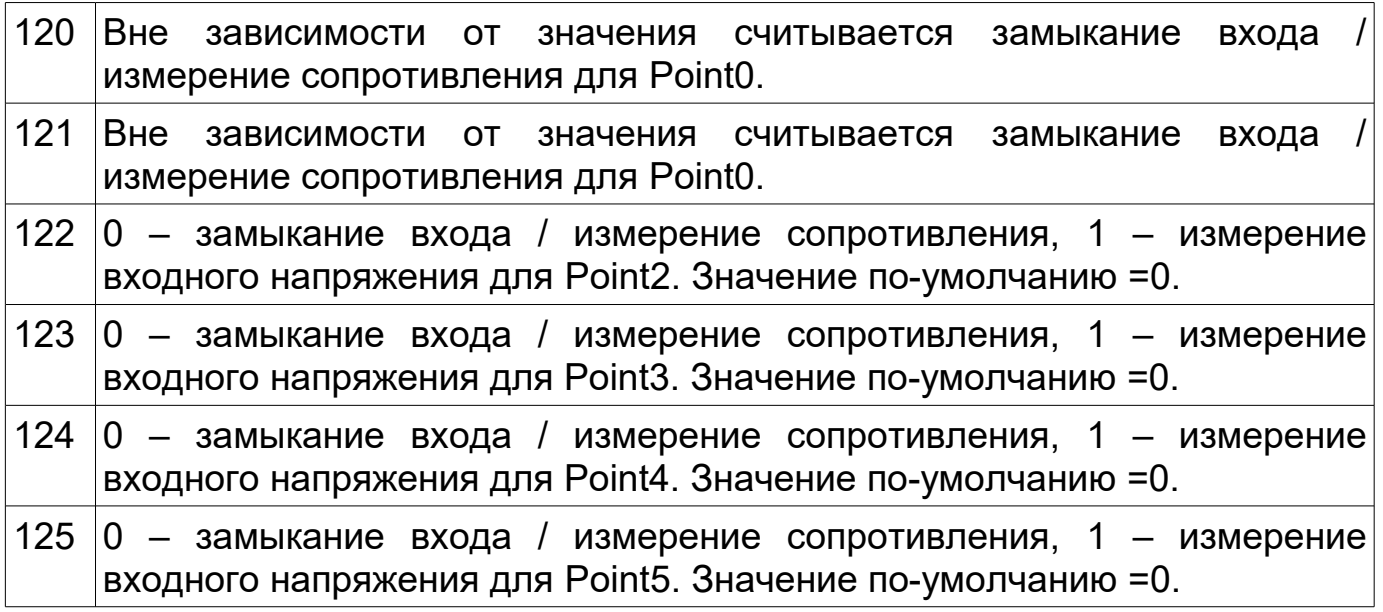

Не следует применять устройство для точного измерения показателей. Входы имеют погрешность в диапазоне 10%.

При подключении ко входам термосопротивлений и фоторезисторов получаемые значения достаточны для определения несколько ключевых значений — жарко, тепло, холодно.

Подключение элементов производится одной ногой ко входу point, второй — к разъему GND.

# Элементы для измерения температуры: B57164-K 103-J, 10 кОм, 5%, NTC термистор B57861-S 103-F40, 10 кОм, 1%, NTC термистор Элементы для измерения освещенности: VT83N1, VT92N2

Соответствие сопротивления значению параметров приведено в таблице.

| R (кОм.) | Значение       | R (кОм.) | Значение | R (кОм.) | Значение | R (кОм.) | Значение |
|----------|----------------|----------|----------|----------|----------|----------|----------|
|          | $\mathbf 0$    | 5,7      | 64       | 19,16    | 128      | 59,95    | 192      |
|          | $\mathbf 1$    | 5,84     | 65       | 19,48    | 129      | 61,26    | 193      |
|          | $\overline{2}$ | 5,98     | 66       | 19,8     | 130      | 62,61    | 194      |
|          | 3              | 6,13     | 67       | 20,13    | 131      | 64       | 195      |
|          | 4              | 6,27     | 68       | 20,46    | 132      | 65,44    | 196      |
|          | 5              | 6,42     | 69       | 20,8     | 133      | 66,93    | 197      |
|          | 6              | 6,57     | 70       | 21,15    | 134      | 68,47    | 198      |
|          | $\overline{7}$ | 6,72     | 71       | 21,5     | 135      | 70,07    | 199      |
|          | 8              | 6,87     | 72       | 21,86    | 136      | 71,73    | 200      |
|          | 9              | 7,02     | 73       | 22,22    | 137      | 73,44    | 201      |
|          | 10             | 7,18     | 74       | 22,59    | 138      | 75,23    | 202      |
|          | 11             | 7,33     | 75       | 22,97    | 139      | 77,08    | 203      |
|          | 12             | 7,49     | 76       | 23,35    | 140      | 79       | 204      |
| 0,07     | 13             | 7,65     | 77       | 23,74    | 141      | 81       | 205      |
| 0, 16    | 14             | 7,81     | 78       | 24,13    | 142      | 83,08    | 206      |
| 0,25     | 15             | 7,98     | 79       | 24,54    | 143      | 85,25    | 207      |
| 0,34     | 16             | 8,14     | 80       | 24,95    | 144      | 87,51    | 208      |
| 0,43     | 17             | 8,31     | 81       | 25,36    | 145      | 89,87    | 209      |
| 0,52     | 18             | 8,48     | 82       | 25,79    | 146      | 92,33    | 210      |
| 0,61     | 19             | 8,65     | 83       | 26,22    | 147      | 94,91    | 211      |
| 0,7      | 20             | 8,82     | 84       | 26,66    | 148      | 97,6     | 212      |
| 0,79     | 21             | 9        | 85       | 27,11    | 149      | 100,43   | 213      |
| 0,89     | 22             | 9,18     | 86       | 27,57    | 150      | 103,39   | 214      |
| 0,98     | 23             | 9,36     | 87       | 28,04    | 151      | 106,5    | 215      |
| 1,08     | 24             | 9,54     | 88       | 28,51    | 152      | 109,77   | 216      |
| 1,17     | 25             | 9,72     | 89       | 29       | 153      | 113,21   | 217      |

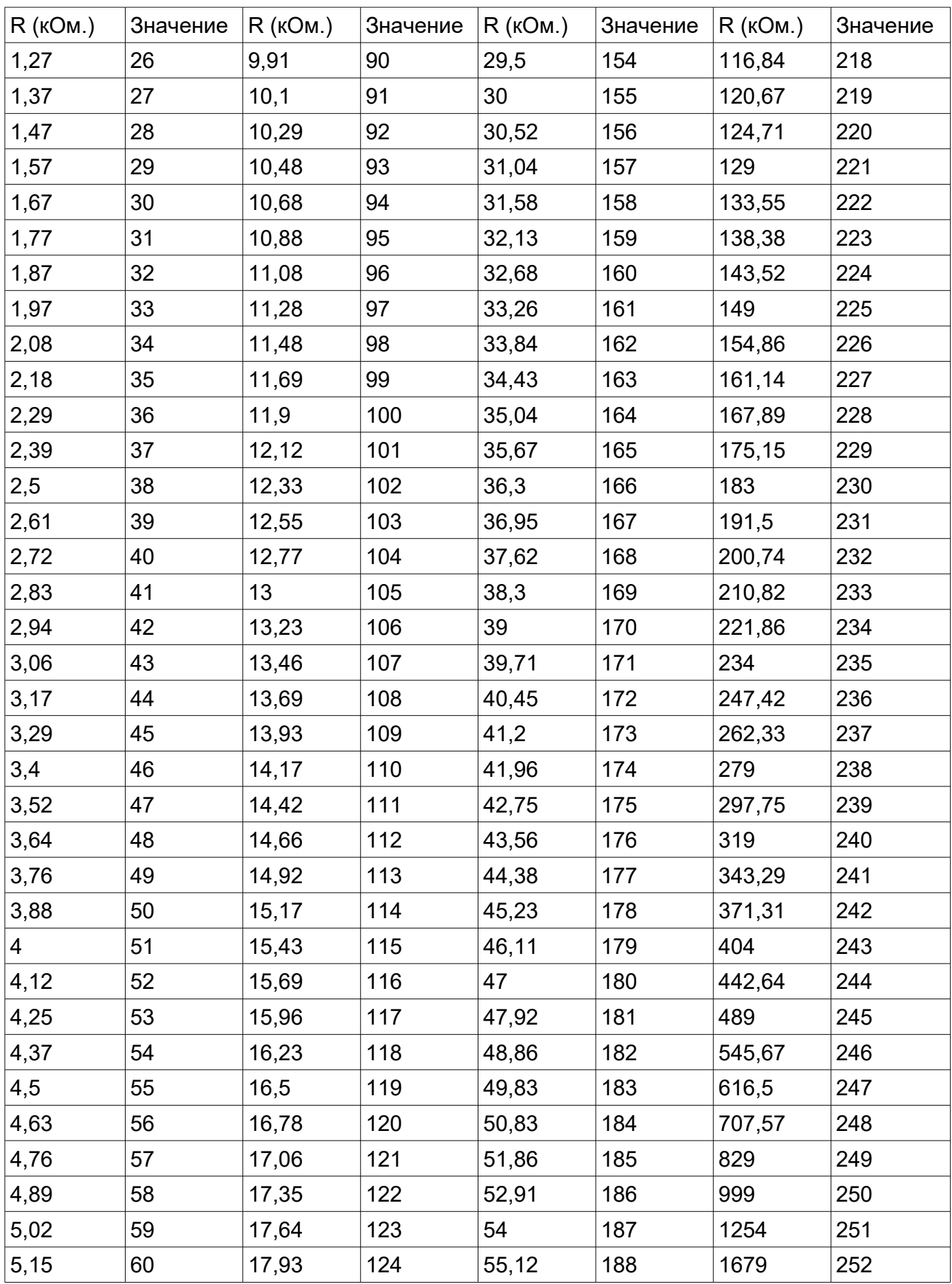

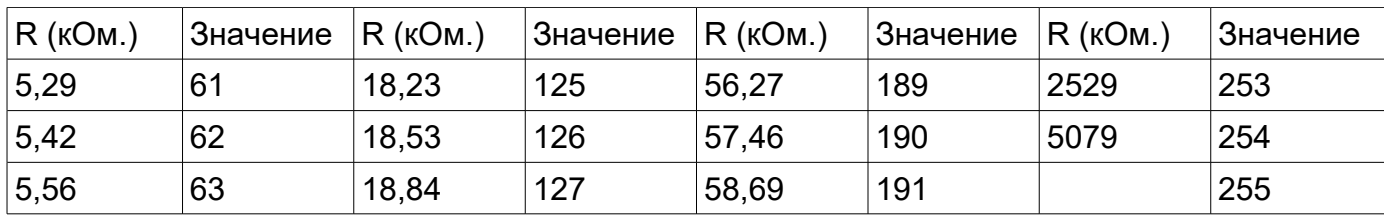

При измерении входного напряжения следует пользоваться следующей таблицей.

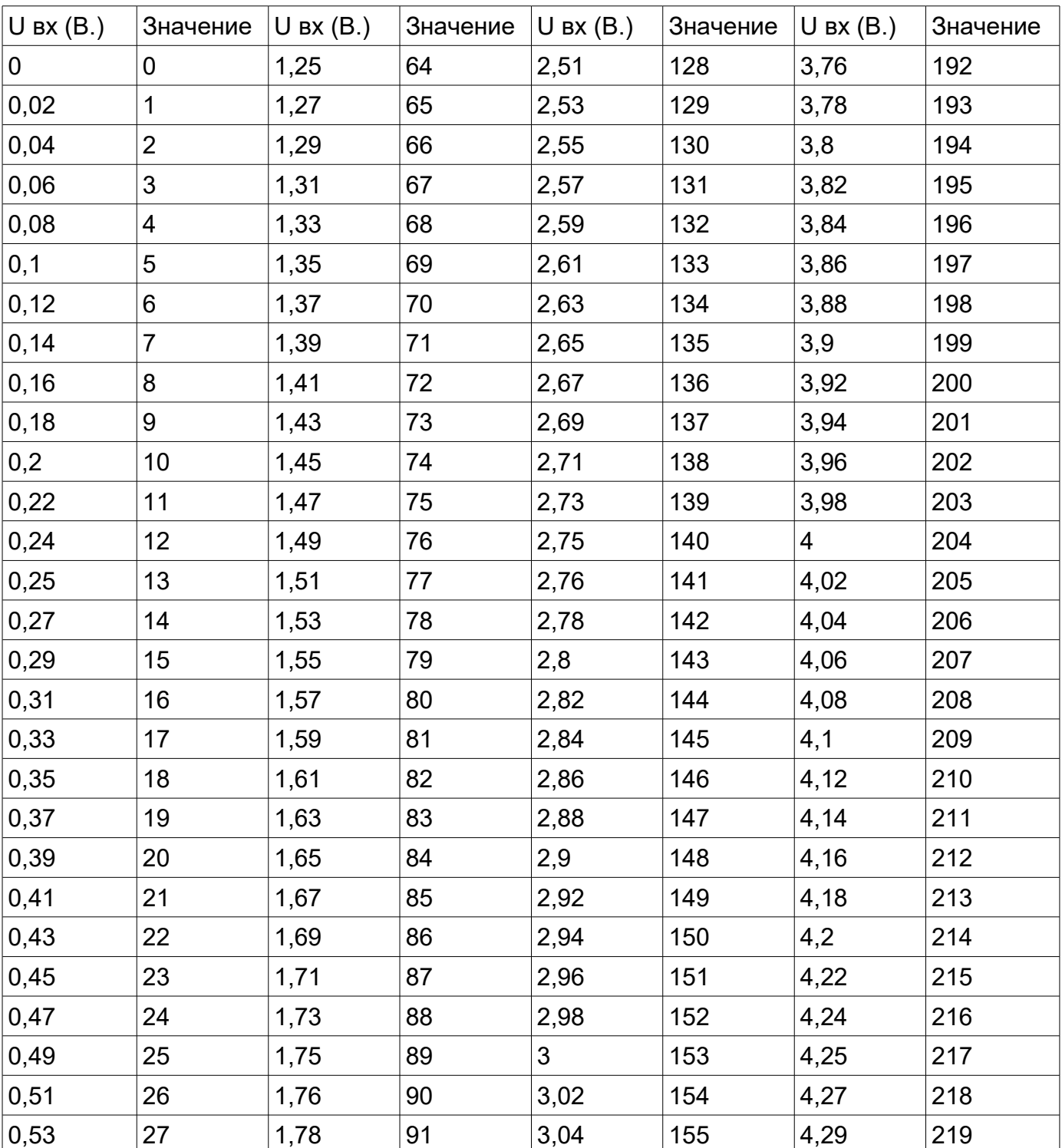

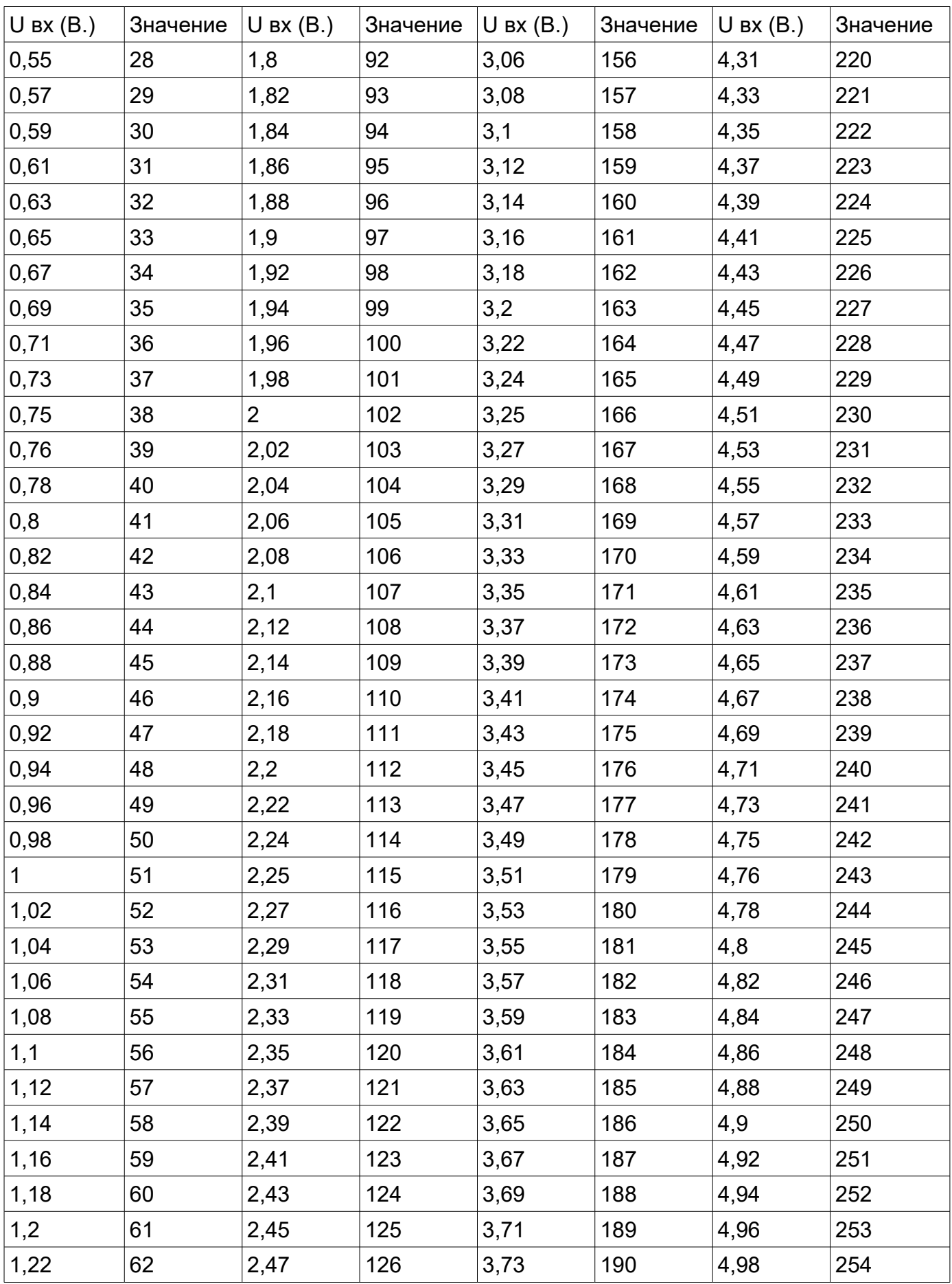

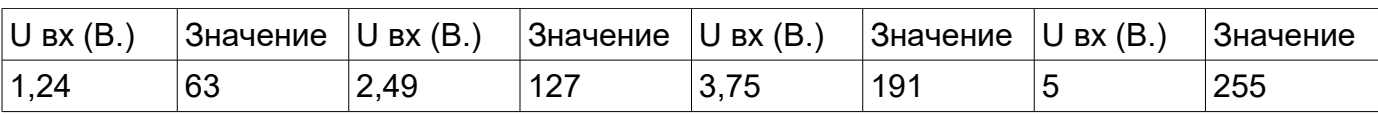

#### **Измеренные значения**

В зависимости от выбранных настроен типов входов измеренные значения хранятся в выделенных параметрах. Параметр может принимать значения от 0 до 255. Соответствие измеренного значения показаниям в Вольтах или кОм. При ведено в таблице выше.

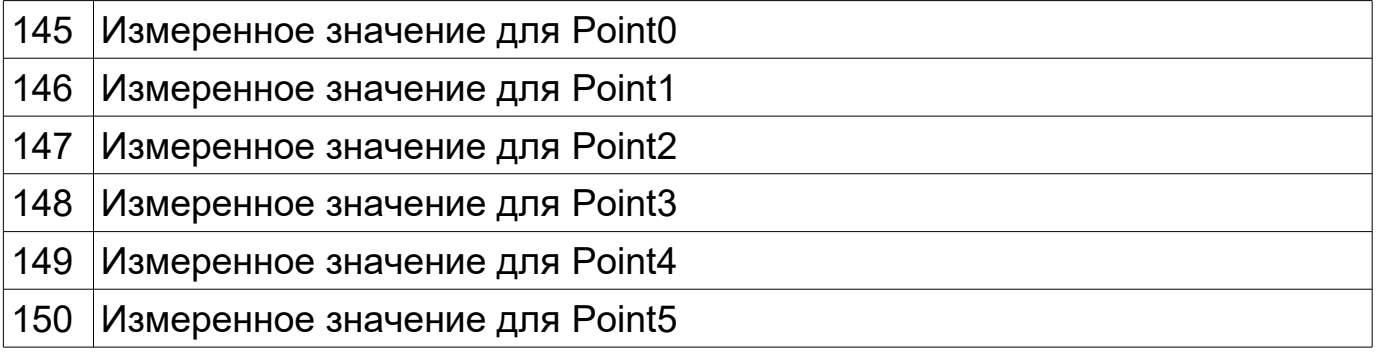

### **Нижний порог полученного значения**

Если измеренное значение входа меньше указанного, вход будет считаться замкнутым.

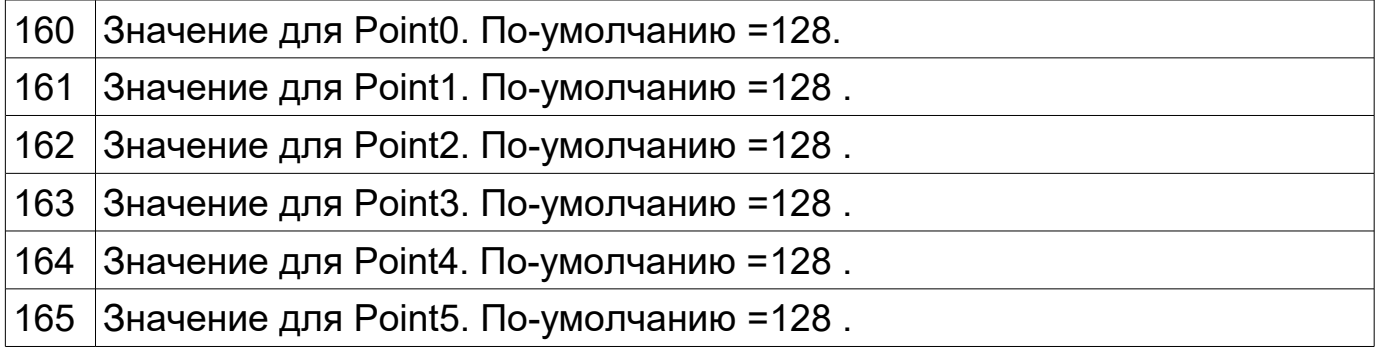

## **Верхний порог полученного значения**

Если измеренное значение входа больше указанного, вход будет считаться замкнутым.

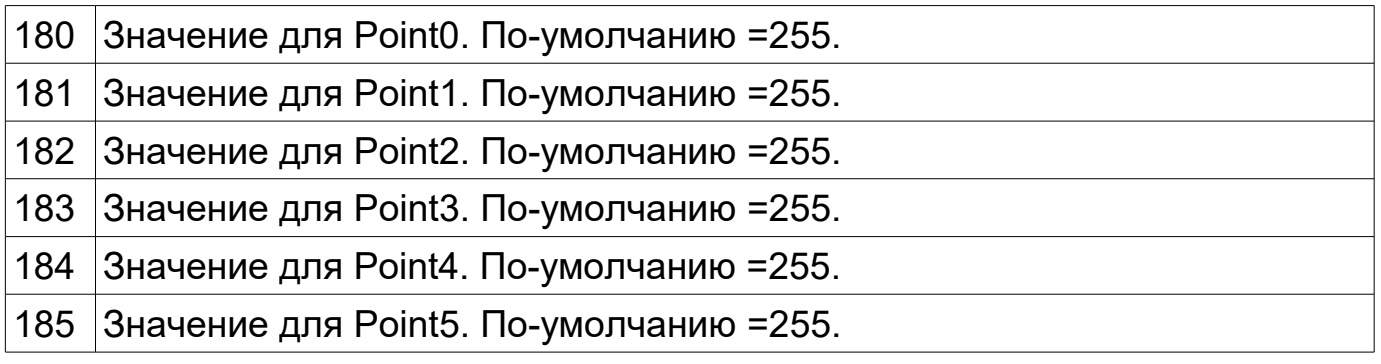

## **Значения гистерезиса**

Для каждого входа можно задать собственное значение гистерезиса.

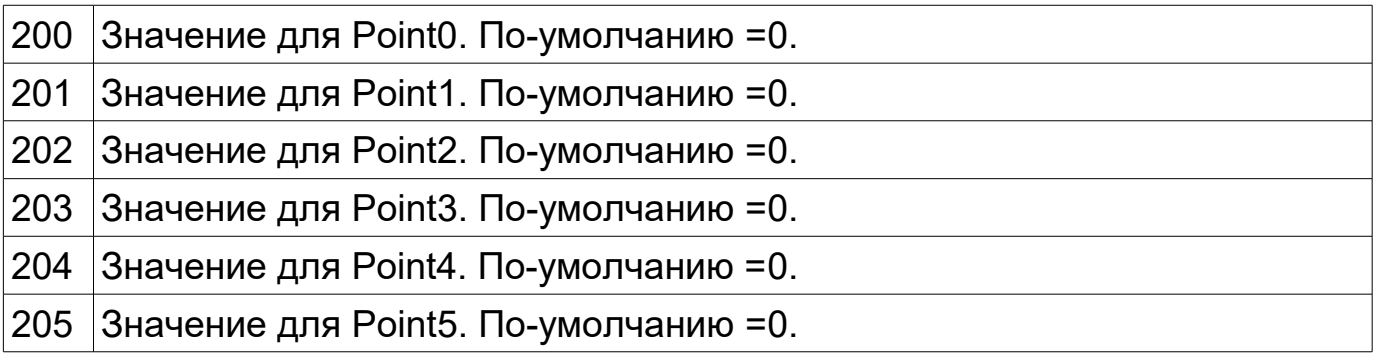

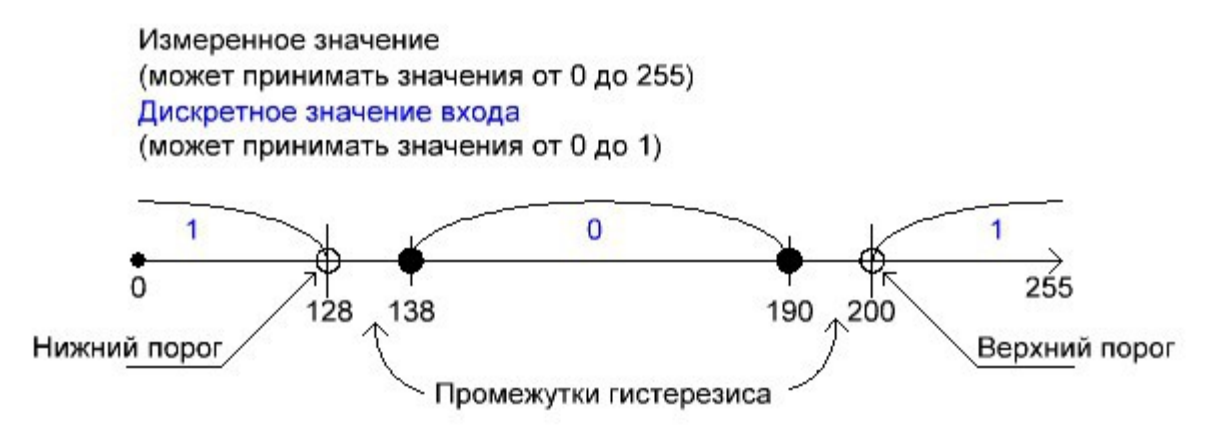

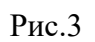

Из рисунка 3 видно, что при установленных нижнем пороге (=128), верхнем пороге (=200) и значении гистерезиса (=10), вход будет считаться замкнутым при измененных значениях от 0 до 127 и от 201 до 255. Вход будет считаться разомкнутым при значениях от 139 до 189. В промежутках от 128 до 138 и от 190 до 200 значения меняться не будут.

# **Сценарии**

Для каждого из входов (p0-p4) модуля можно задать свой сценарий набор действий для выходных реле, который будет выполняться при замыкании входа. Сценарий будет выполняться, если для данного входа указано значение 8. См. Параметры 26-30.

Сценарий для Point0

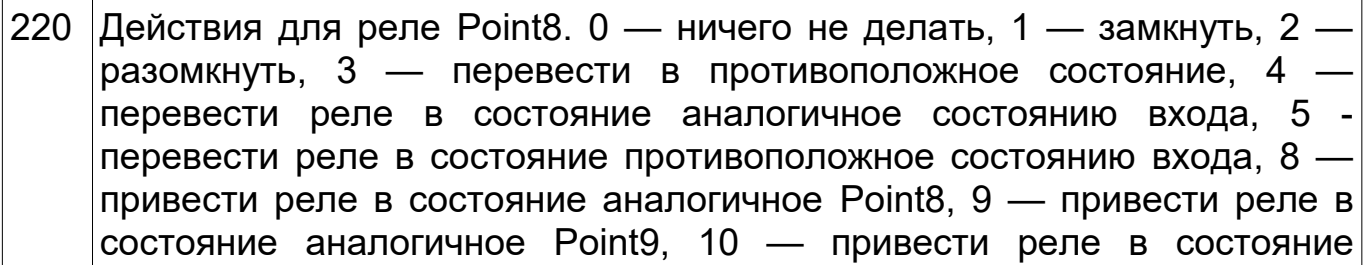

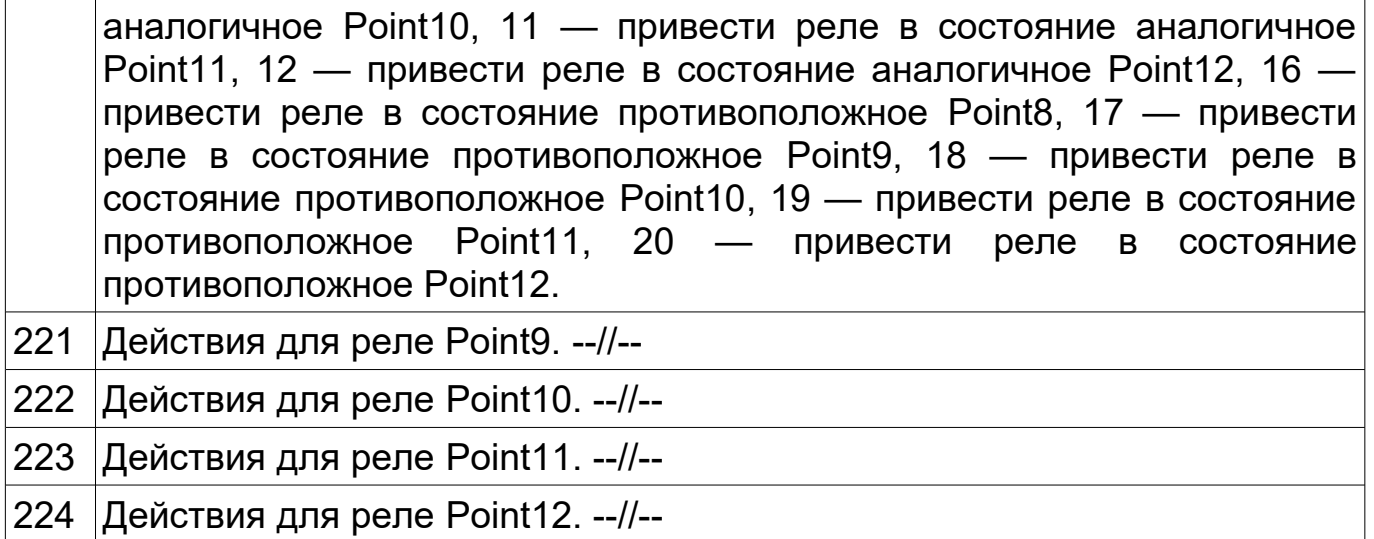

# Сценарий для Point1

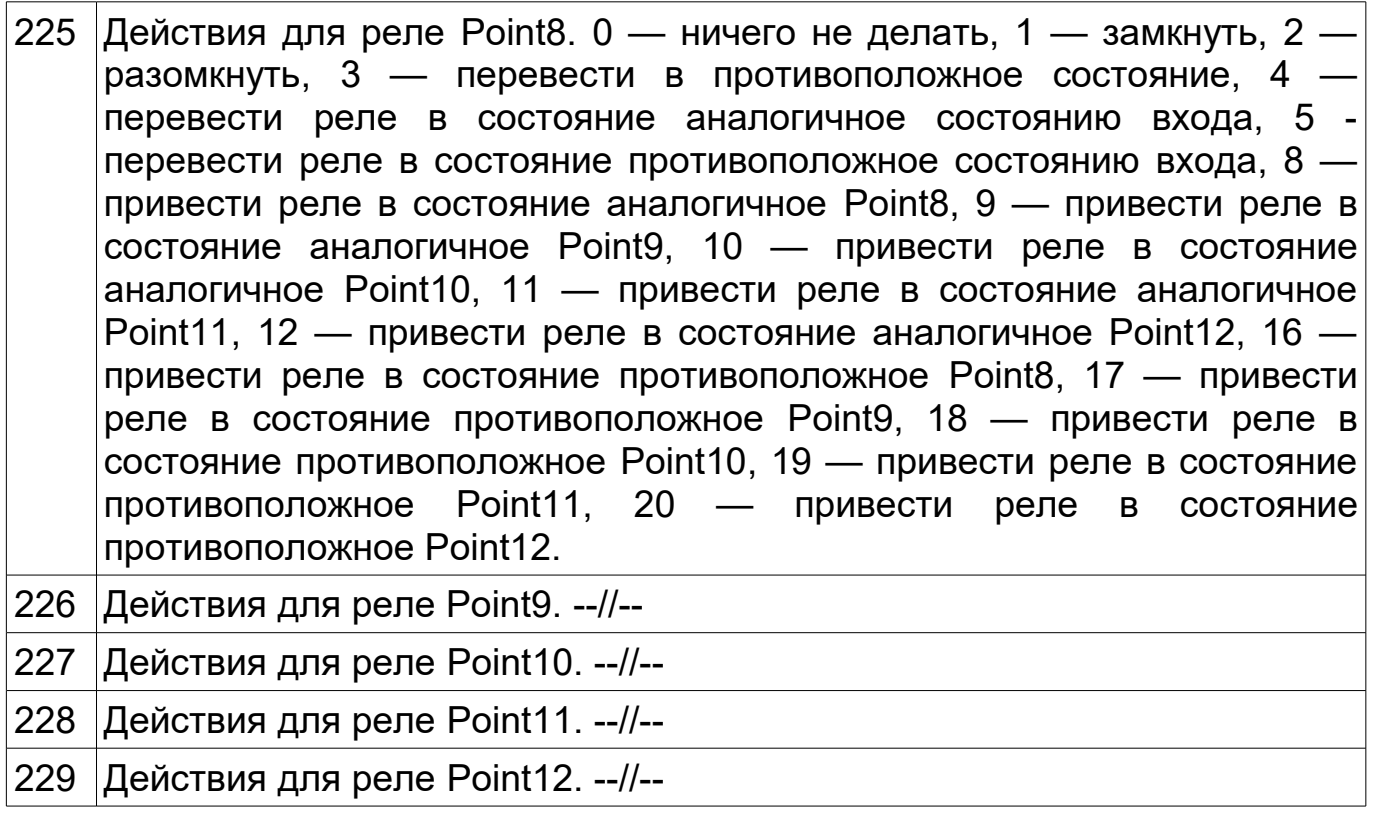

# Сценарий для Point2

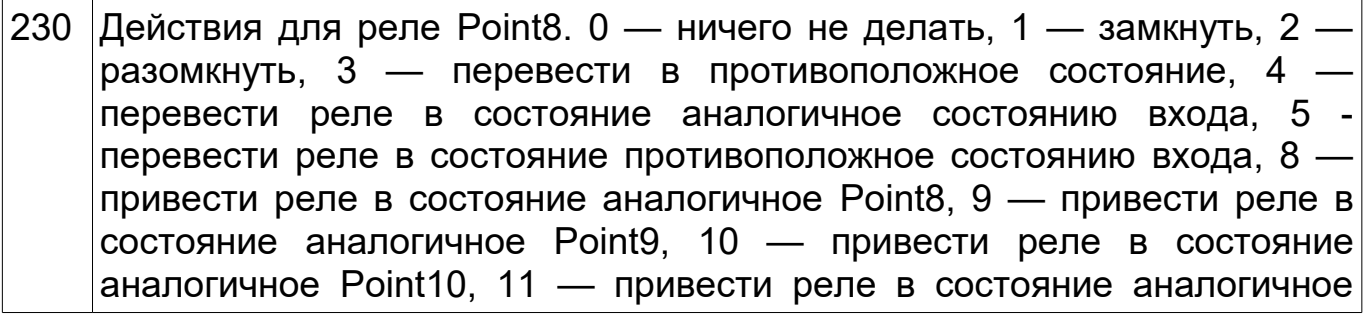

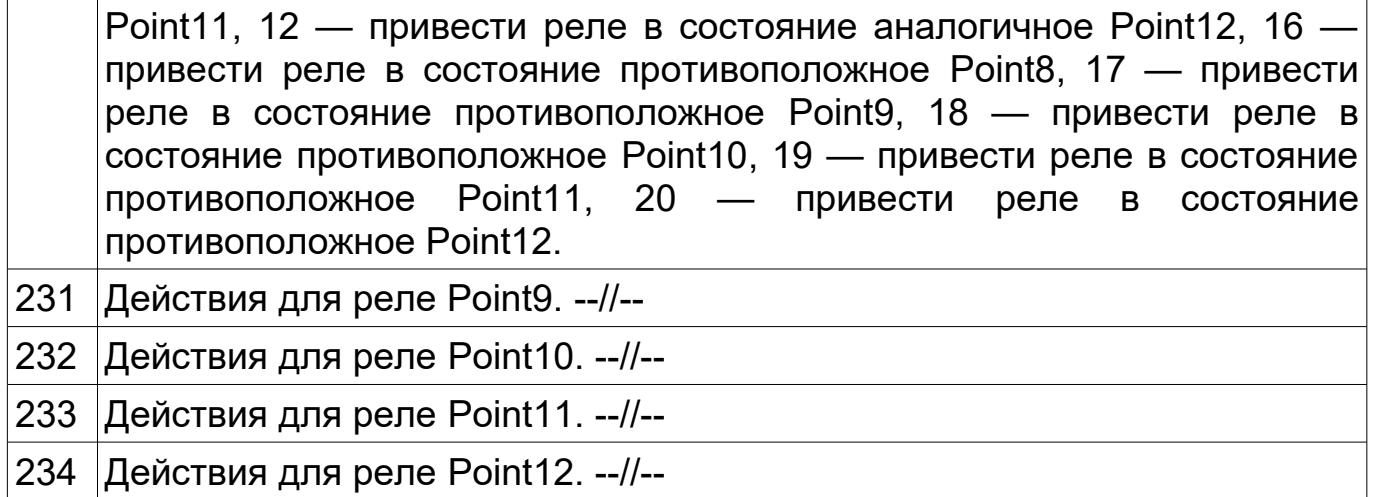

# Сценарий для Point3

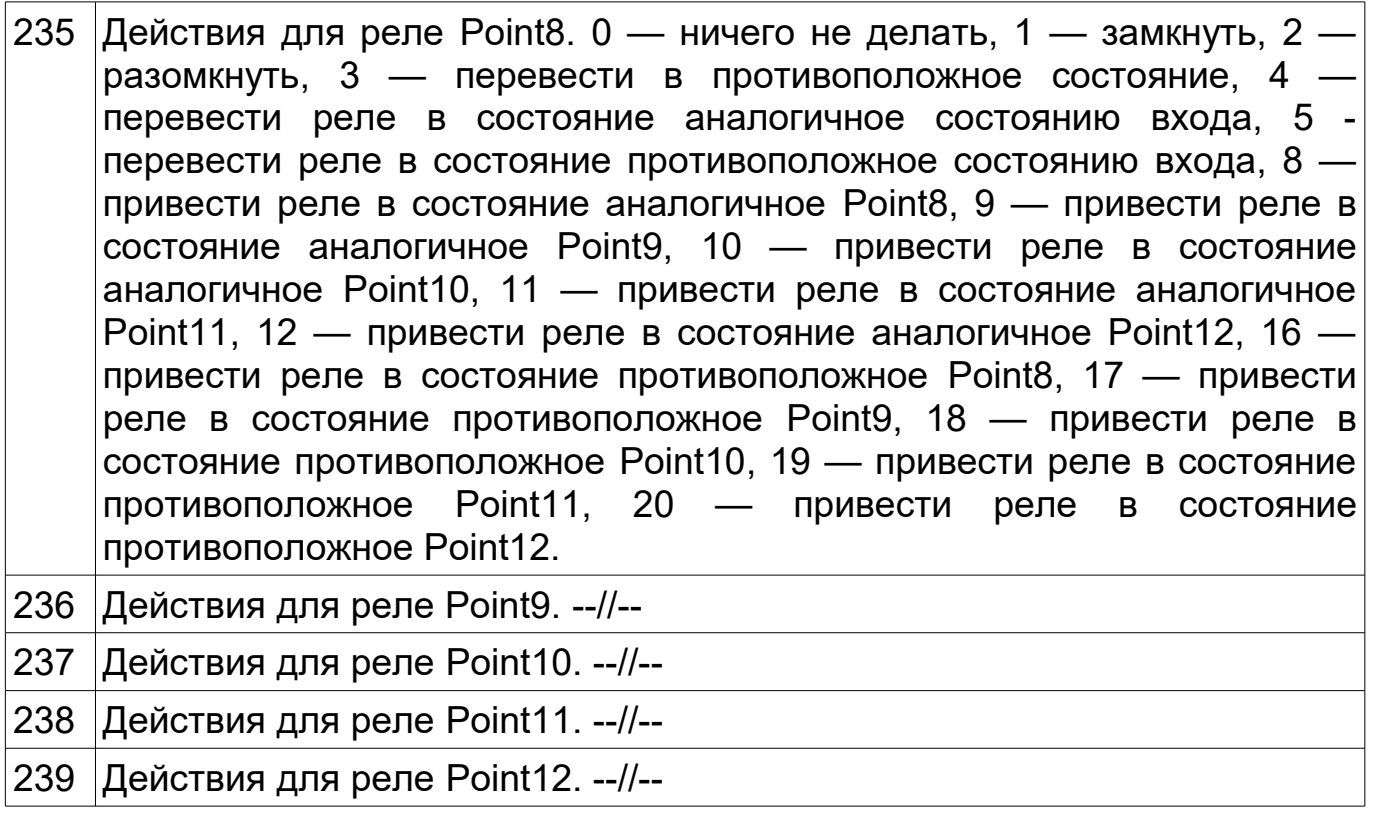

# Сценарий для Point4

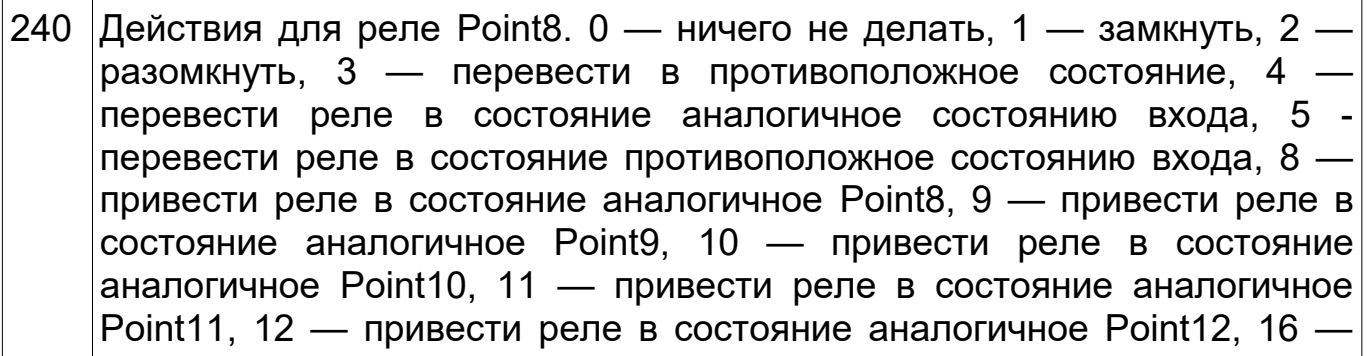

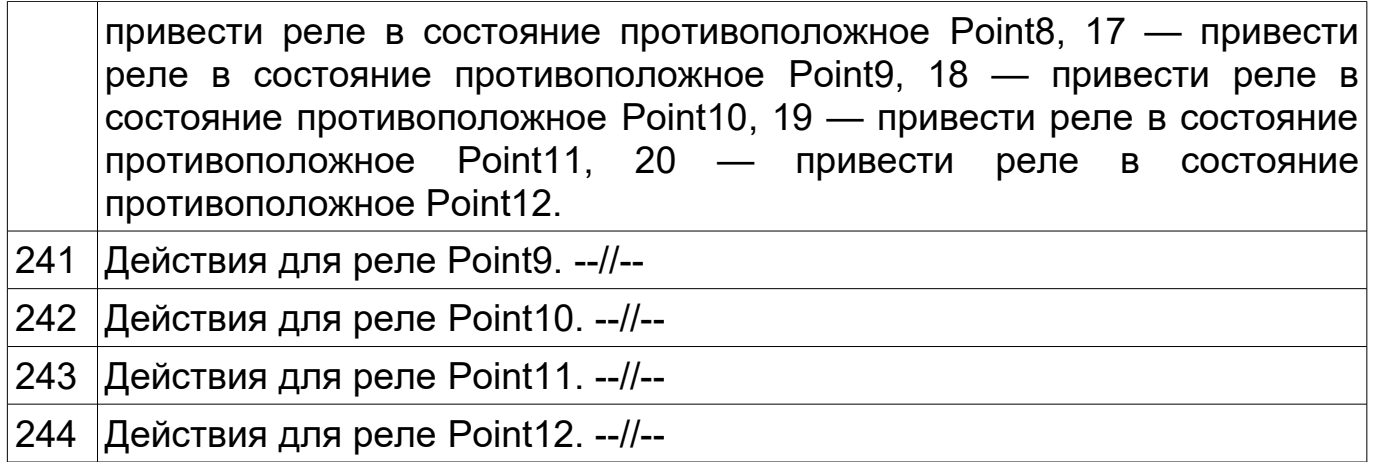

## **Установка**

## **Технические характеристики**

Входное напряжение: 12 – 14В постоянного тока Потребляемый ток (min/max): 50/250мА Входы/ выходы: 6 входов для подключения кнопок, выключателей (сухой контакт) 5 выходов (перекидные реле) 220В 16А. Интерфейс обмена данными с контроллером: RS-485 (Клеммы COM A, COM B) Протоколы передачи данных: ADNet+, ModBus RTU 9600 8N1 Рабочая температура: 5ºС - 50ºС Габаритные размеры: 90,2х83,6х57мм. (5 мест)

# **Установка**

- 1. Установить модуль на место его постоянно размещения внутри щитка
- 2. Подключите терминалы COM A и COM B к шине (см. Рисунок 1).

## ВАЖНО!!!

Соблюдайте осторожность при подключении питающих проводов и шины к модулю. Подача питания в шину или на клеммы COM A, COM B модуля выведет всю систему или модуль из строя.

- 3. Произведите адресацию модуля согласно инструкции к контроллеру.
- 4. Подключите электропитание к двум клеммам, помеченным POWER.

## **Применение**

SE 6i5o в системе автоматизации используется для получения сигналов о состоянии настенных выключателей, кнопок, датчиков движения, дыма, протечки воды, получения показаний счетчиков воды, газа, электроэнергии.

Выходные реле модуля используются для управления силовыми нагрузками. Чаще всего ими являются группы освещения, системы приточновытяжной вентиляции, автоматизированные системы полива, газовые котлы, оснащенные блоками автоматики, и охранно-пожарные сигнализации.